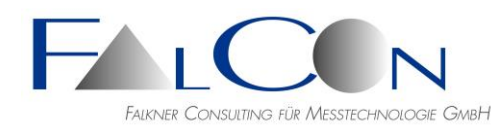

# **FalCon eXtra - Release Notes**

05-April-2024

# **Installationsanleitung und Lizenzierung (Hardlock/HASP)**

- Beachten Sie die aktuellen Hinweise sowie Dokumentation auf unserer Web-Site: [http://www.falcon.de](http://www.falcon.de/falcon/de/index_de.htm)
- Downloaden Sie die neuesten Lizenzschutz-Treiber und Zubehöre: [http://www.falcon.de/falcon/de/downloadrequest\\_de.htm](http://www.falcon.de/falcon/de/downloadrequest_de.htm)

# **ImagerControl: Aktuelle Camera SDKs**

Beachten Sie, dass zur Sicherung der Kompatibilität mit den neuesten Treibern folgende Hersteller-Versionen empfohlen sind:

- NAC HXLink 1.995f, MLink 1.81a
- **IDT Motion Studio 2.16.07**
- PCO GigE 2 Treiber V5 2.0.5.26
- AOS AIS v4.8.2.3
- Photron  $4.0.6.2$
- Vision Research 3.6.800.0

#### **Hinweis: Die Nutzung der aktuellen Version ist im FalCon Software-Service für das Jahr 2023 enthalten!**

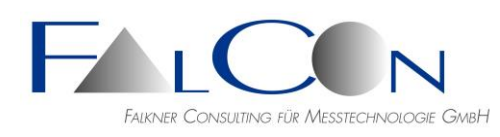

# **Release-Notes Version 11.05.0000 #258**

# **QuickView**

Movie-Zoom:

Wurde das Bildfenster gezoomt via Shift +/- oder via Ziehen am Rand/an der der Ecke, wird mit Shift+Pos1 der beste Zoomfaktor für "Zoomfaktor auf Fenstergröße" ermittelt; Ziel: Die Fensterweite soll gleichbleiben.

- Neue Bayer-Pattern Bildaufbereitung:
	- Hamilton Adams
	- Bilinear
	- Malvar
	- Hamilton Gunturk
	- Bilinear Gunturk
	- Bilienar SDD

Beachten Sie bitte, dass die neuen Aufbereitungen sehr zeitintensiv sind und NUR mit CUDA-Unterstützung Sinn machen.

# **Plot**

- Anzeige von Symbolen=Zeitwert:
	- + Schriftgröße in 10 Stufen einstellbar.
	- + 2D-Kurve: Anzeige des Punkt-Index statt des Zeitwerts.

# **MMECreator:**

- Hinzufügen von MP4-Videos via Drag&Drop ermöglicht.
- Einfügen von WMV-Videos ermöglicht.
- Foto-Verzeichnis mit Unterverzeichnissen aus dem Windows Explorer via Drag&Drop einfügen:
	- + Enthält eines der übergeordneten Verzeichnisse im Namen POST, PRE oder DURING (Schreibweise egal), werden die Fotos dem zugehörigen Flag zugeordnet.
	- + Der Verzeichnisname einer Fotodatei wird (mit einem Unterstrich) als Präfix in den Wert "Description" übernommen.
	- + Mehrere Unterverzeichnisse werden mit Unterstrich getrennt.
- Neben dem Parameterfeld "Description" eines Fotos stehen nun folgende Bearbeitungsmöglichkeiten (= für alle Fotos) bereit: "Teil 1\_XXX\_Teil 2" (Trennzeichen = Unterstrich) => Löschen / Nur Teil 1 löschen / Nur Teil 2 löschen / 'Name of photo file' hinzufügen
- Nutzen Sie diese Einstellmethode auch zum Umbenennen von Fotos, siehe logischer Name "PHOTODESCRIPTION".
- Fotos um Text-Streifen erweitern: neben Text-/Hintergrundfarbe wird nun auch die Schriftgröße in einem eigenen Registry-Eintrag gespeichert (unabhängig von Größe beim Einfügen von Texten ins Video-Overlay).
- Fotos um Text-Streifen erweitern:
	- + Streifen oben zu knapp abgeschnitten korrigiert.
	- + Neben Textstreifen auch Logo in Fotos einfügen (nur linksbündig).

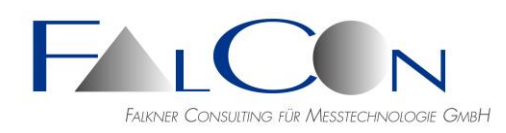

- Symbolleiste:
	- + Bildausschnitt (ViewFinder) verschieben Absturz behoben.
	- + Icons ergänzt mit Tooltips/Kurzinfo.
	- + Kopieren der Vorschau in die Zwischenablage nun mit Meldungsfenster.
- Neue Auswertung anlegen: MP4 und MOV werden unterstützt.
- Dokumente via Kontextmenü einfügen Absturz behoben.

# **MovXact**

- Bei virtuellen 2D-Marken werden nun Bahnkurvenwerte von Referenzmarken als gültig bewertet, selbst wenn sie mit der Gruppenmethode gemessen wurden. Hinweis: Bei der Gruppenverfolgung einer Standard-Marke dürfen gruppierte Referenzwerte allerdings nicht beitragen, da keine stabilen Ergebnisse erwartet werden können.
- Sowohl im Dialog Interaktiv Messen als auch beim Bearbeiten im Register Trajektorie sieht man nun die blau gestrichelten Verbindungslinien zu den Bezugsmarken (Gruppenmodell und VIRT-Marken). Im Dialog Interaktiv Messen sieht man nun in der Status-Zeile Details zum Gruppenmodell.
- Anzeige der Verfolgungsmethode "COR (stat.)" (= statisch) geändert zu "COR". (Adaptive COR-Methode wird nicht in der Praxis genutzt.)
- Beim Editieren von Markennamen wird das "L" nun nicht mehr als AutoLayout interpretiert.
- Analysebild verkleinern bis zur Bildgröße 1/8.
- Name der Ansicht einstellen/auswählen, z.B. im Dialog Neue Auswertung: nun in der Auswahl der komplette Video-Name, falls er nicht durch einen Unterstrich oder Bindestrich trennbar ist.
- Bei Anzeige auf mehreren Monitoren wurde die Lupe nicht auf FalCon-Hauptfenster begrenzt, sondern immer bzgl. des Hauptmonitors. Nun ist das Verhalten der Lupe gleich zum Fenster des Analysebilds, z.B. bei Neuöffnen oder Wechsel der Ansicht.

# **Mov3D**

- Anzeige von 3D-Punkthaufen, auch wenn deren Trajektorien nur in einem Zeitpunkt vorhanden sind.
- Report/Overview im 3D Workflow mit zusätzlicher Spalte Prüfen/Check: Warnungen, falls Bildmessungen oder 3D-Werte Schwellwerte überschreiten.
- Aufsetzen von Marken vom Typ PIX im Bild via Rückprojektion von gegebenen 3D-Koordinaten:
	- + Voraussetzung vollständige 3D-Kalibrierung ist vorhanden.
	- + Punktkoordinaten können über einen Passpunkt aus der APT-Datei verwendet werden oder manuell eingegeben werden.
- Kontur(t)=Strichmännchen 2D Diagramm mit Referenz-Marke Fehler behoben.
- Verbesserung der Anzeige des Koordinaten-Dreibeins im Analysebild.

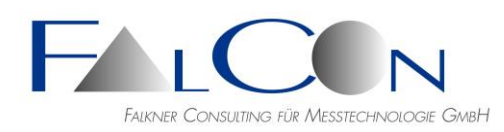

# **Mov6D**

• **Neu:** FalCon-6D-Viewer (zusätzliches Hilfsprogramm) zur Visualisierung der Dummykopf-Bewegung mit den Auslenkungsgrenzebenen gemäß EuroNCAP FarSide-Tests.

Bitte beachten Sie die eigene Dokumentation mit den nötigen Voraussetzungen und der Bedienung.

- Ausgangswerte der Drehwinkel nun wählbar im System mit festen oder mitdrehenden Achsen.
- Referenzmarken sortieren = Spaltenheader im Tab 6D-Objekte klicken.

# **MovBag**

• Ortsdiagramm des Schwerpunkts von Airbag-Konturen.

# **ImagerControl**

- Neue Imager-Typen: NAC MemRecam G09 NAC MemRecam G012 NAC MemRecam G04K FastCam Mini AX50S, AX100S, AX200S (neuer Sensor)
- Hersteller-Aufbereitung auch für PCO.

# **Release-Notes Version 11.03.0000 #253**

#### **QuickView**

• Bild-Transformation: Ausgangsdateiname setzen via Kontextmenü: rechte Maustaste in Eingabefeld: Eingangs-Verzeichnis, -Dateiname, -Dateiname Teil 1 oder -Dateiname Teil 2 (Trennung der Teile durch Unterstrich oder Bindestrich, im Modus "Alle Optionen").

# **ImagerControl**

- Kopieren der auswählbaren Einstellungen in mehrere Kameras.
- Automatische Fokussierhilfe (PCO-Kameras): Fehler behoben.
- 2 Live-Bilder gleichzeitig: Tools/Dual-Live-View.
- Bild-Optimierung rücksetzen auf Benutzervorgaben: bisher wurden die Benutzervorgaben der IMC-Datei verwendet, also die Werte, die beim Hinzufügen der Kamera gültig waren. Neu: Verwende die aktuellen Benutzer-Einstellungen aus den globalen Programm-Einstellungen.
- Neu: Basler ace 2 - a2A1920-160umPRO.1 IDT CC mini 1550 IDT CC mini 1970

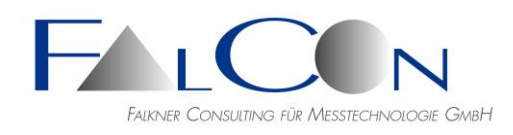

IDT CC mini 3530 IDT CC mini HD

# **ISO MMECreator**

- Filme vom Typ MP4 und MOV einfügen.
- Verbesserungen:

+ Baumansicht/Testobjekte: Alle Kanäle löschen, Alle Fotos löschen.

+ Fotos einer Gruppe löschen - auch alle eines Testobjekts; auch mit individueller Auswahl aus Liste.

+ Fotos einer Gruppe umbenennen - auch alle eines Testobjekts; auch mit individueller Auswahl aus Liste.

+ Schaltfläche Prüfung: Überblick und (neu) detaillierte Auflistung der Fehler in einzelnen Datensätzen; siehe \*Check.txt.

# **MovXact**

- Für eine Auswertung werden nun neben Bildsequenztypen AVI, PLI und WMV auch MP4 und MOV unterstützt.
- Kamera-Position editieren: nun mit Anzeige des Koordinatensystems.
- AutoLayout Fenster anordnen:
	- Nach Drücken der Taste "L" werden die Dialoge/Fenster einer Analyse angeordnet:
		- + Hauptfenster rechts oben im FalCon Desktop
		- + Bildfenster links oben im FalCon Desktop
		- + Kalibrierdialog rechtsbündig an Hauptfenster

+ Falls einer der Dialoge Marken aufsetzen, Marken verfolgen, Interaktiv/Airbag messen oder Diagramme geöffnet ist, wird diese Position (oben/links) für die anderen Dialoge übernommen.

- ISO 8721 Prüfung: Protokollausgabe komplett für 2D und 3D. Version ISO8721:2018 auf Änderungen geprüft.
- Dialog Diagramme/Kurven speichern: Typ MS Excel-Arbeitsmappe \*.xlsx wird unterstützt.

Es wird nur ein Schreiben von kompletten Worksheets unterstützt, d.h. kein Lesen eines vorhandenen Worksheets und ein Anhängen.

Hinweis: Eine Containerdatei \*.xlsx wird erst gespeichert und geschlossen, wenn Sie eine neue Sammeldatei beginnen oder wenn Sie den Dialog 'Diagramme' schließen!

# **Mov3D**

- 3D-Transformation: Orientierung swinkel + 90 Grad manuell einstellen: Schaltfläche mit Drehsymbol. Anwendung = Drehen der Hauptachsen.
- Import von externen 3D-Daten aus eXtra-ASCII-Datei \*.txt: Layout:

++++++++++++++++++++++++++++++++++++++++++++++++++++++++++++++++++++++++++ :-> 3D-Marken-Koordinaten [mm] [ms] ++++++++++++++++++++++++++++++++++++++++++++++++++++++++++++++++++++++++++ @Marke: Marke-1 #: X,Y,Z [mm]: SX,SY,SZ [mm]: Zeit [ms]:

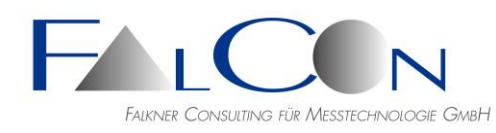

(:-

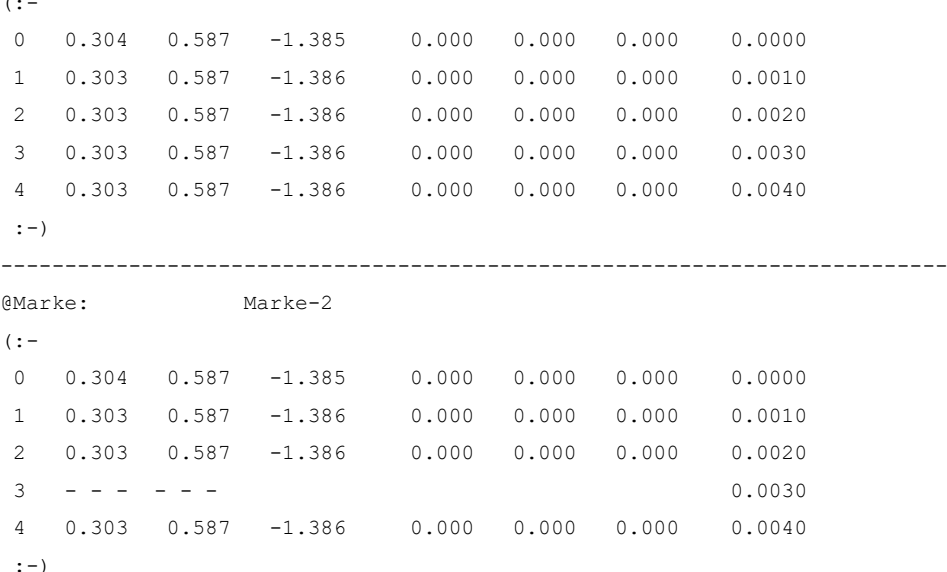

#### Hinweis:

Die 3 Werte für Standardabweichungen können entfallen, allerdings für alle Marken und alle Werte.

Die Marken werden im Register "VIRT(3D)" mit dem Typ VEXT (= virtuell-extern) angezeigt.

Bei der Anzeige im Dialog Diagramme ist das Master-Zeitintervall von den 3D-Ansichten/Filmen vorgegeben. Werte außerhalb des Intervalls werden abgeschnitten.

# **Plot3D**

• Drehachse (= Hochachse) änderbar => Auswahlliste für 12 mögliche Ansichten in Symbolleiste. Die zuletzt gewählte Ansicht ist die Voreinstellung für das nächste Plot3D-Fenster.

# **Release-Notes Version 11.00.0000 #248**

#### **Allgemein**

• Neu: Splash Screen (Startbildschirm) mit Foto eines Turmfalken. Danke an den Fotografen Peter Derpmann-Hagenström.

# **QuickView**

- **Neu:** Unterstützung der Videoformate \*.mp4, \*.mov: Anzeige und Konvertierung.
- Bilder/Bild-Transformation: Zeichnungselement Rechteck mit "Blockstruktur" füllen = verpixeln; wie stark verpixelt wird, kann über die Linienstärke eingestellt werden. Anwendung zur Anonymisierung von Testnummern etc.
- Feindrehung von Bildern: gradweise (mit Nachkommastellen).
- FcBatch um Erzeugung und Neukomprimierung von AVI und anderen Rohdaten erweitert.

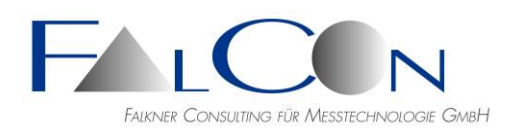

# **MMECreator**

• Schaltfläche zum Löschen oder Rücksetzen der Foto-Descriptions. Logischer Platzhalter (\$VWDESCR) beim Umbenennen von Fotos gemäß VW-Spezifikation: x000000000-0xxxx, wenn die Description nicht gesetzt ist.

# **ImagerControl**

- Live-Bild: "Anzeige Schärfe" = Fokussierhilfe mittels farbiger Anzeige von scharfen Kanten = "Focus Peaking" mit einstellbarer Highlight-Farbe. Via Sub-Menü "Tools"; Einstellungsdialog via Anklicken mit gedrückter Strg-Taste.
- Live-Bild: "Anzeige Über-/Unterbelichtung" mit Flächen-Kennzeichnung mit bewegtem Zebra-Muster: rot = Übersteuerung, grün = Unterbelichtung. Via Sub-Menü "Tools"; Einstellungsdialog via Anklicken mit gedrückter Strg-Taste.
- Live-Bild: Belichtungskontrolle an Linie: Diagrammanzeige einer Schnittlinie und der Grau-/Farbwerte entlang dieser Linie. Via Sub-Menü "Tools".
- Photron-Ausgabeformat nicht mehr global, sondern nun individuell einstellbar.
- PCO-Meldung "ungenügende Berechtigung" nun mit Ausgabe "welcher Slave".
- Meldung, wenn Slave-Festplatte voll ist inkl. Name des Slaves; verbesserte Bedienung zur Einstellung eines Schwellwerts.
- IP-Adressen falsch: sehr häufiges einzelnes Bestätigen ist erforderlich; nun so geändert, dass alle Meldungen gesammelt werden und am Ende gemeinsam ausgegeben werden.
- Erstellung von 2 Videos von einer Kamera: a) wahlweise mit /ohne AntiShake b) unterschiedliche Laufzeit
- Belichtungszeit eingeben: "Kameras prüfen" war bisher für die Übernahme des Parameters nötig; ist in TabletControl realisiert.
- Hersteller-Aufbereitung nun auch für IDT- und Phantom-Imager.
- Kopieren der Parameter von einem Imager auf andere Imager.
- PCO-Fokussierhilfe überarbeitet bezüglich Bedienung und Stabilität.
- 2 Live-Bilder nebeneinander anzeigen; via Sub-Menü "Tools".
- Zuordnung von einzelnen Imagern zu bestimmten Slaves.